# **HSFC-PRO**

Operating Instructions

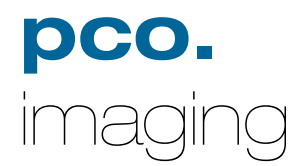

## **Safety Instructions**

For your own safety and in order to guarantee a safe operation of the camera, please read carefully the following information prior to using the device.

- While operating with the camera system please be careful that the image intensifier is not over exposed. While not using the camera, protect it by using a lens cap.
- Never operate the camera at places where water or dust might penetrate.
- Place the camera on a sufficiently stable basis. Shocks like e.g. dropping the camera onto the floor, might cause serious damage to the device. Please note that the weight of the camera is about 80kg.
- Always unplug the camera before cleaning it. Do not use cleaning liquids or sprays. Instead, use a dry, soft duster.
- Never insert any objects through the device's slots. The applied voltage inside the camera can cause short-circuits or electrical shocks.
- The slots in the camera housing (bottom and rear panel) are needed for ventilation. In order to guarantee a proper operation and to prevent overheating of the camera, these slots must always be kept free.
- Make sure that the connecting cable is in good condition and that the link to the socket does not represent an obstacle.
- Detach the camera and contact the customer service in the following cases:
	- − When cable or plug are damaged or worn-out.
	- − When water or other liquids have soaked into the device.
	- − When the device is not properly working although you followed all instructions of the user's manual.
	- − When the camera fell to the floor or the housing has been damaged.
	- − When the device shows apparent deviations of normal operation.

## **Safety Instructions for safety use with Image Intensifiers**

The camera contains a higly sensitive image intensifier, running on voltages of a few kV. To avoid damages or loss of quality, the camera should not be operated with a too high light input. The photocathodes's lifetime and its loss of sensitivity depends directly on the amount of light impinging on it. A few miliseconds or even microseconds may be sufficient to damage the photocathode if the light source is powerful enough. The photocathode is a thin layer of chemical substances transforming photons in photoelectrons which is eroded every time light strikes it while the photocathode is on. In extreme cases the layer is completely wore off and where it happens a black spot appears. The photocathode is now "blind" and there is no remedy. Bright light sources, e.g. lamps or daylight (for example while adjusting or focusing the camera) in a non-gated operation mode can permanently damage the photocathode, even when a monitor does not show any picture (when, for instance the MCP-Gain is set to a minimum).

**Since the MCP is behind the cathode changing the MCP-Gain does not affect the photocathode. It is a wrong conclusion to assume lower gain would save the photocathode in an overexposed scene.** 

For a safe camera operation we recommend to start with a nearly closed iris (high f-stop, e. g. 22) and short exposure time. If no image is visible or the gain not sufficient to yield an image the exposure time may be carefully increased or the iris opened step by step.

If the camera is not in use replace the cap in front of the lens or itensifier.

#### **Operational Lifetime Values**

The halflife of the image intensifier (time taken for a 50% decrease in sensitivity) is approximately 2000 hours at a light input of 1 mlux. A 10-times higher light input reduces the halflife to approx. 200 hs. This standard value is valid for light inputs of approx. 1 mlux.

**Note** In the gated mode a linear correspondence of halflife and light input does not apply. In this case substantially higher light inputs are allowed.

## **Contents**

## **1. Installation and Powering Up**

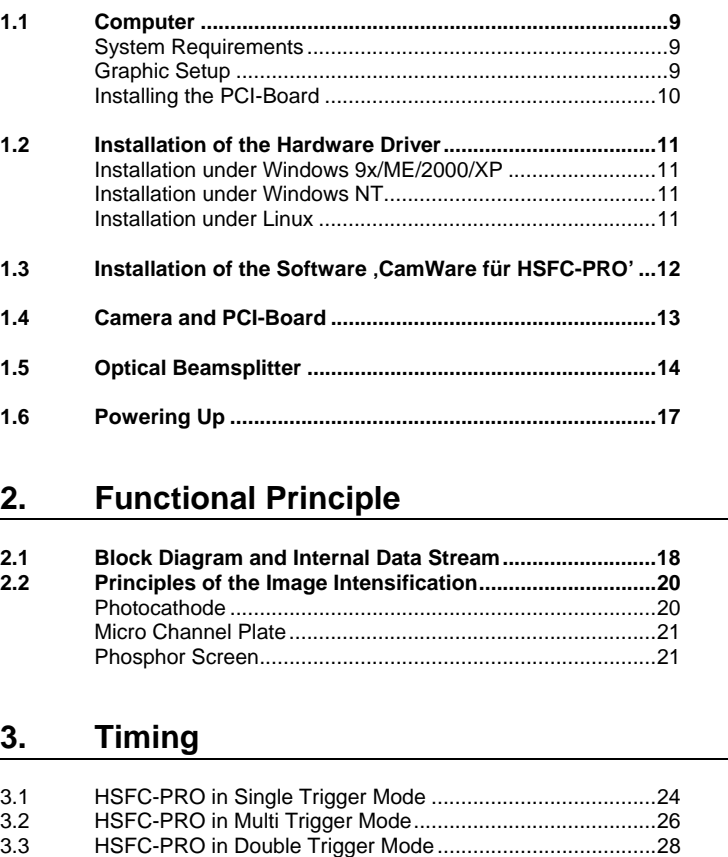

## **4. Trigger Control**

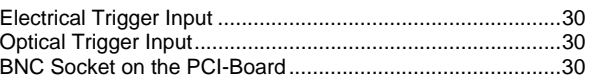

## **5. Control Signals**

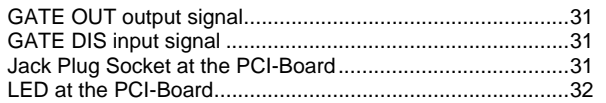

#### **6. Software**

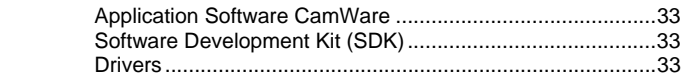

## **7. Servicing, Maintenance and Cleaning Instructions**

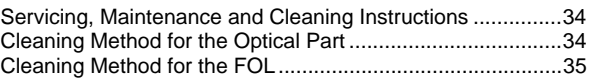

## **8. Appendix**

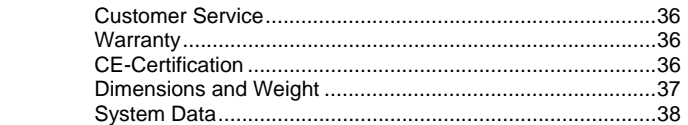

Operating Instructions HSFC-PRO **Version 11/2004** 

Subject to change without prior notice! Copyright by PCO, 2004

## **1. Installation and Powering Up**

The HSFC-PRO imaging system consists of camera head and four PCI-Boards. To get the system working properly, follow the instructions.

## **1.1 Computer**

**System Requirements** The PCI-Board should be installed in a computer with following characteristics:

- PCI-Bus with PCI-Chip Version 2.1 or higher
- Intel Processor, Pentium or AMD
- 128 MB RAM
- Possible Operating Systems
	- Microsoft Windows 95 Version 4.00.950b or higher
	- Microsoft Windows 98 or 98SE
	- Windows MF
	- Microsoft Windows NT 4.0 Workstation
	- Microsoft Windows 2000 Workstation
	- Microsoft Windows XP
	- Linux Kernel 2.2, preferable SuSE 6.3 or newer

In case of working with Linux, please contact PCO.

**Graphic Board For best display of images on the monitor we recommend the** use of highest performance boards with at least 4MB RAM, preferable with AGP Bus architecture.

Graphic Setup The camera generates 12 Bit (4096 grey levels). For display on the PC Monitor 8 Bit (256 grey levels) respectively 3x8 Bit in true color (16,7 millions colors) are generated.

> In general, several graphic setups are possible. We recommend the setting with 24 or 32 Bit with 16.7 million colors.

> In the 256-Color-Modus twenty colors are used by Windows for internal purposes. This modus allows to display a maximum of 236 grey levels. Therefore only 7 bit (128 grey levels) are used for black/white display.

> Some graphic boards use in principle 6 bit for the 256-Color-Modus, i. e. not more than 64 grey levels can be displayed on the monitor.

#### **Installing the PCI-Board**

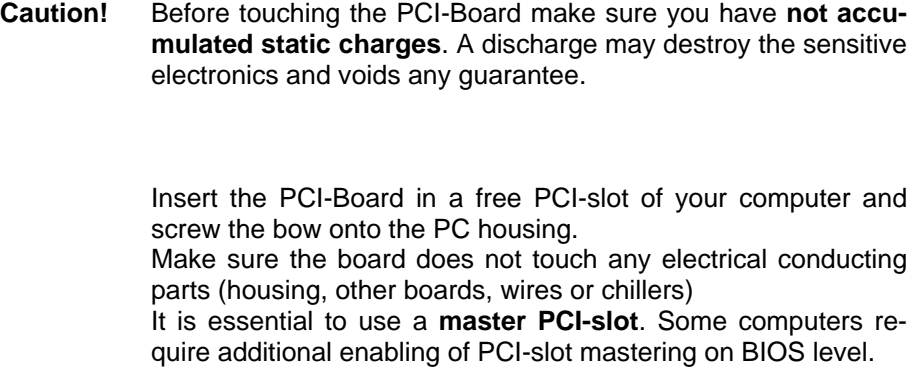

## **1.2 Installation of the Hardware Driver**

You can operate the camera with Windows9x/ME/2000/NT or Linux.

## **Installation under Windows 9x/ME/2000/XP**

#### **New-Installation of the hardware driver**

If you have Windows9x/ME/XP or Windows 2000 installed, the computer should automatically recognize the new hardware (PCI-Board) and request you to insert a disk with the manufacturer's drivers.

For installation please read the actual information in the readme.txt file on the enclosed CD.

#### **Updating the hardware driver**

For updating an existing driver, please download the newest driver version from the internet under [http://www.pco.de.](http://www.pco.de/)

For installation please read the actual information in the readme.txt file which will be download automatically with the driver.

In case the downloaded drivers are compressed you have to decompress them with a suitable program (e.g. ZIP program).

#### **Installation under Windows NT**

#### **Installation of the Hardware Driver**

If you install the camera under Windows NT, you need the rights of the administrator. Please login as administrator.

For installation please read the actual information in the readme.txt file on the enclosed CD or after downloading from internet.

## **Installation under Linux**

The Linux driver is on the enclosed CD or can be downloaded from internet under [http://www.pco.de.](http://www.pco.de/)

In case the downloaded drivers are compressed you have to decompress them with a suitable program (e.g. ZIP program, TAR program).

Detailed instructions for installation you will find in the readme file.

## **1.3 Installation of the Software "CamWare for HSFC-PRO"**

CamWare for HSFC-PRO is a 32 Bit Windows application. With CamWare all camera parameters can be set. The images can be displayed on the monitor and saved on hard disk. For detailed information please see the separate manual , CamWare'.

You will find the software CamWare for HSFC-PRO on the enclosed CD. The newest version can also be downloaded from the internet under [http://www.pco.de.](http://www.pco.de/)

**Installation from CD** In case the CD will not start automatically, please start it manually by double click **starter.exe**. Please select your camera and the software 'CamWare':

**Installation from Internet** Download CamWare from the Internet to a free selected directory. The downloaded file must be decompressed with a suitable program (e.g. ZIP program) Start the installation with setup.exe.

> The newest information how to install CamWare can be found in the readme.txt file.

> To install CamWare under Windows 2000, Windows NT or Windows XP you need administration rights.

**Remark** After successful installation the computer has to be restarted.

The installation program transfers all necessary DLL and OLE files to the respective Windows, checking automatically for existing older versions and replacing them by new ones. Windows'95 carries out all "registry"-entries. If the program is to be deleted from the computer, a proper deinstallation is carried out in START - SETUP - SYSTEM CONTROL - SOFTWARE

After successful installation you will have the new directory 'Digital Camera Toolbox'. CamWare and some additional useful tools will be installed to this directory.

**Hotline In case you have problems during installation, call our hotline** (see *"Customer Service"*).

## **1.4 Camera and PCI-Board**

Before Powering Up, make following connections:

- **Power** from Power Supply to Camera
- **Serial Interface** between camera and PCI-Board with enclosed cables.

For the serial data transfer between camera and PCI-Board a fiber optic cable (FOL) is used.

**Fiber Optic Link (FOL)** Remove the protection caps from the camera and the PCI-Board. Also remove gently the small caps from either end of the cable. Plug in the cable on both devices. Because of the plug shape the cables cannot be mixed up. The plugs should slip in easily. Do not force!

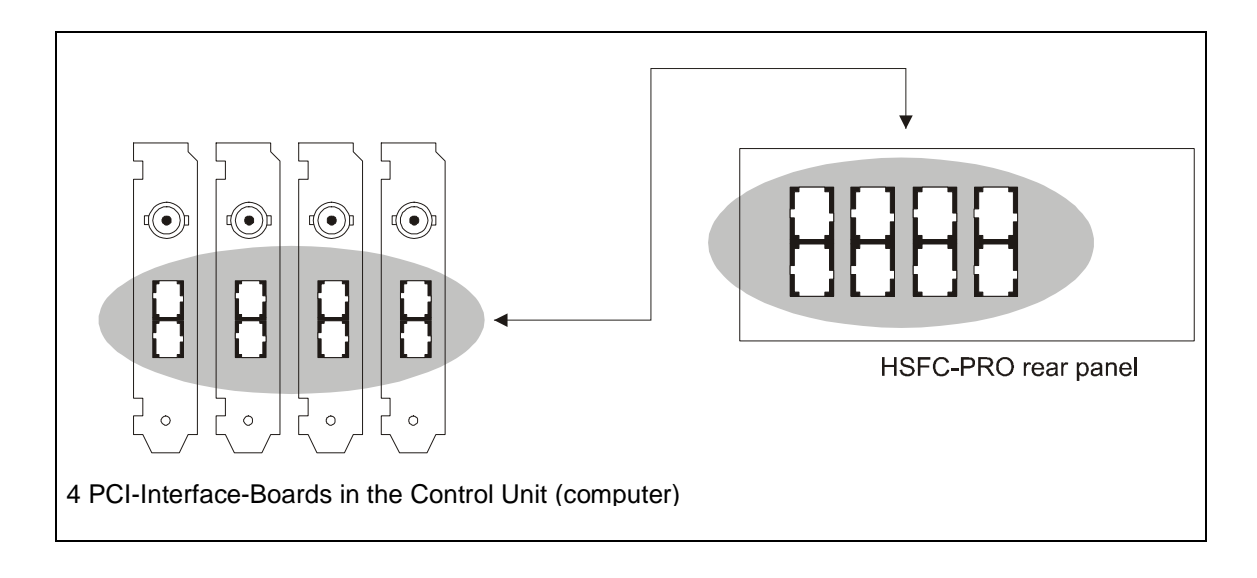

**Caution!** Avoid kinking or bending it over a sharp edge (e.g. stepping on it while over a threshold). This will break the core and destroy the cable. Further avoid touching the ends with bare fingers and replace the caps on either the cable or camera / board to protect the sensitive optical surfaces from dust.

The small protection caps will be lost easily. Keep the caps on a safe place.

# **1.5 Optical Beam Splitter**

A high performance optical beam splitter is placed between input lens and the four intensified cameras.

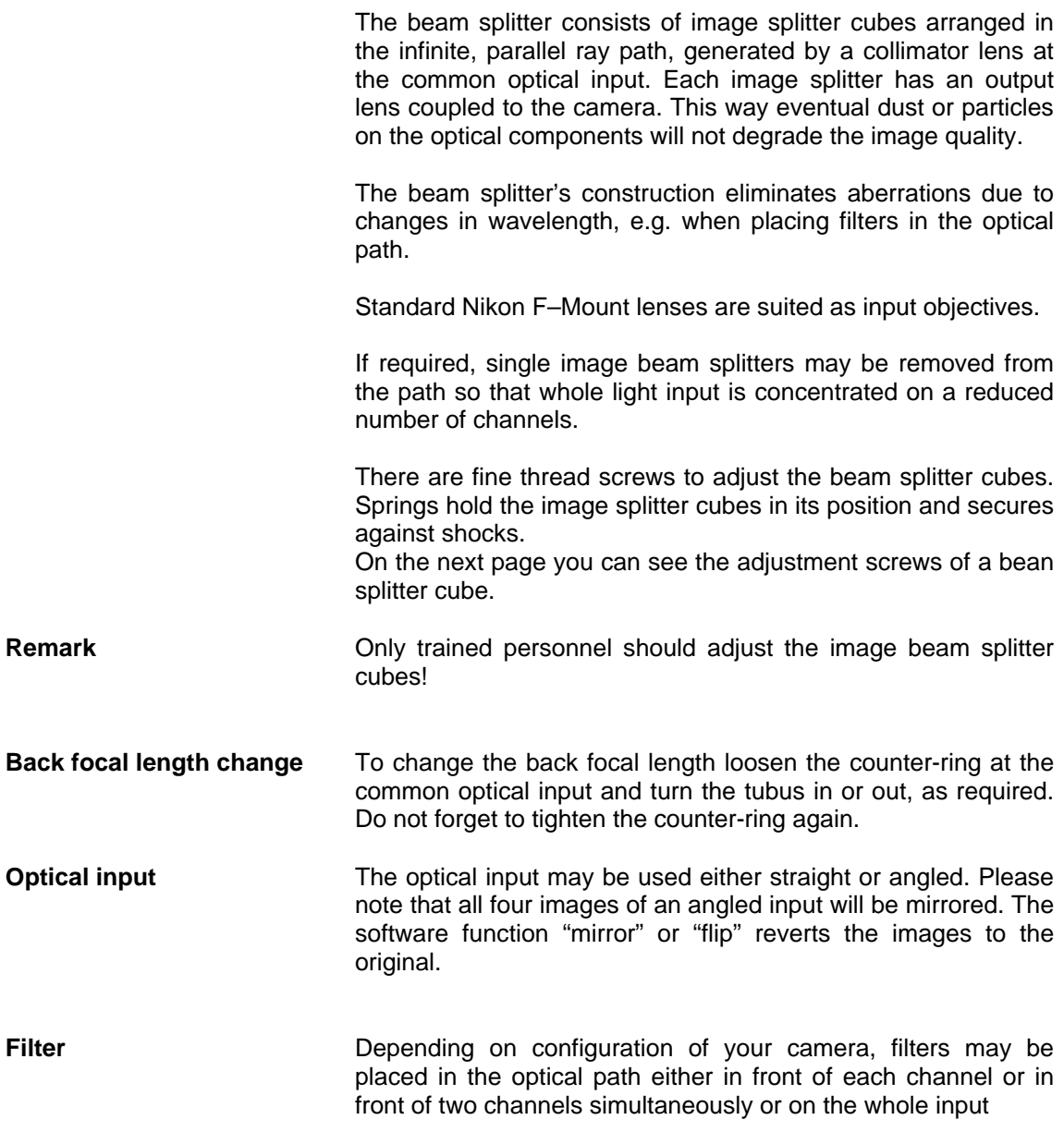

#### **Beam splitter cube with adjustment screws**

Before adjustment the two fixing screws must be loosen.

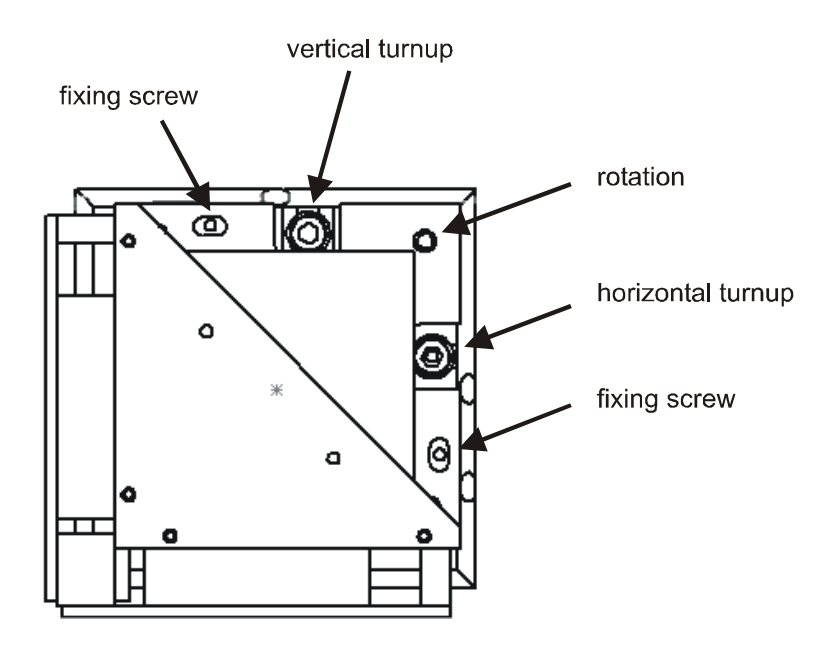

**Top view of the HSFC-PRO with placing of the four channels.** 

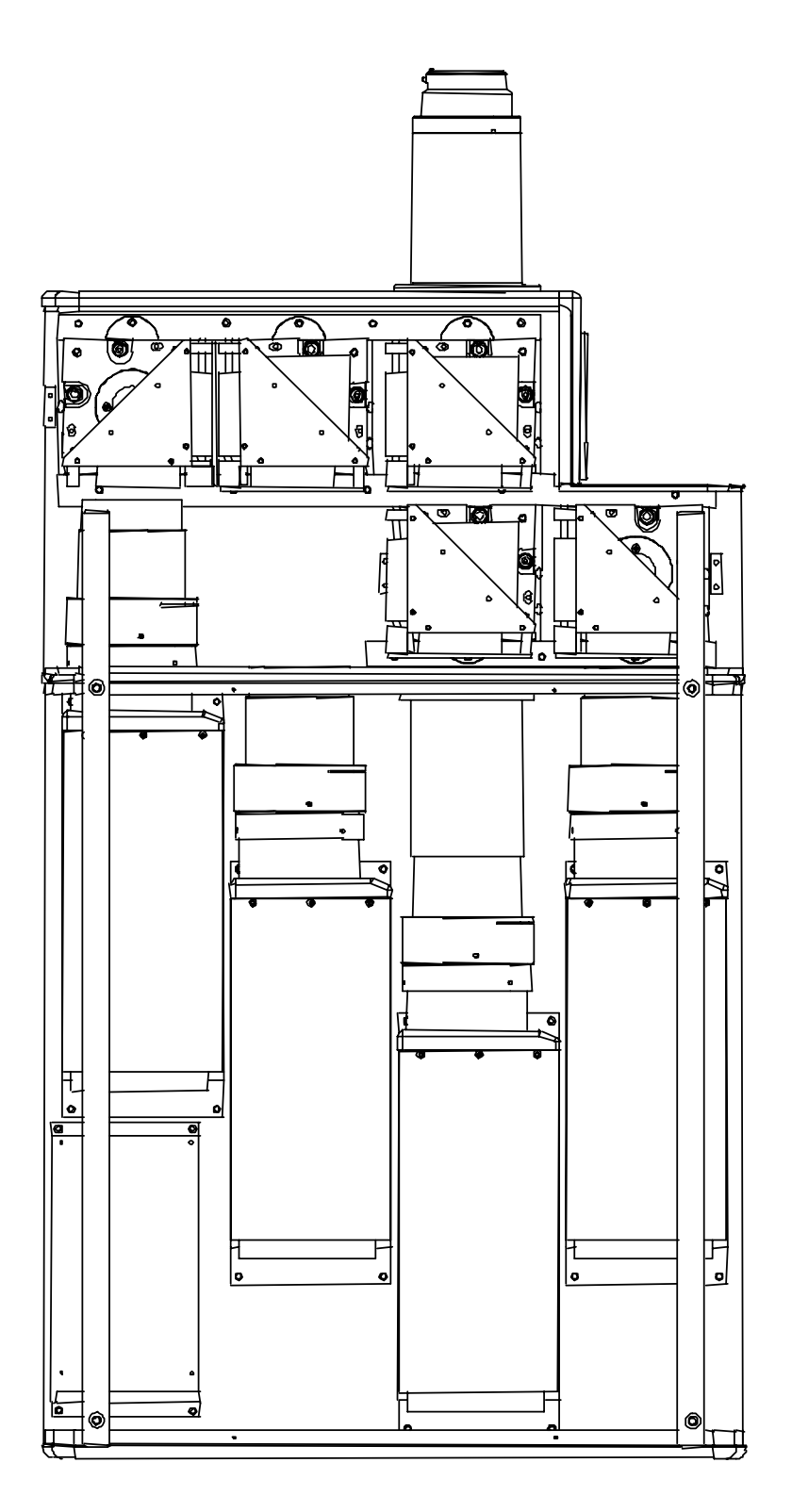

## **1.6 Powering Up**

Check the following points:

- Four PCI-Boards properly mounted?
- Camera-Boards connections via FOL properly made?
- Power supply connected to camera, to main?
- Objective lens mounted?
- Protection cap **on** the lens?

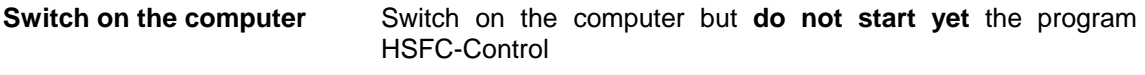

**Switch on the camera** Switch on the camera by pressing the POWER button on the rear panel of the device. The four dual LEDs will be green, but can also be red for a short time.

## **Starting CamWare** Now start the program "CamWare for HSFC-PRO" from the directory *Programme – Digital Camera ToolBox.*

For detailed information to CamWare please see the separate manual, CamWare'.

## **2. Functional Principle**

The images, captured by the camera head, will be transferred via a high speed data transfer to the PCI-Board in the computer. The data will be saved in the RAM of the computer where the operator can decide what to do with them.

With the enclosed software , CamWare' the camera can be controlled within the windows environment and the images can be displayed on the monitor.

The Recorder function allows you to record image sequences and display them as "movies".

The maximum memory space for the recorded images depends solely on the RAM size of your computer.

For detailed information to CamWare please see the separate manual , CamWare'.

## **2.1 Block Diagram and Data Stream**

**Block Diagram** The following block diagram shows the structure of the whole system.

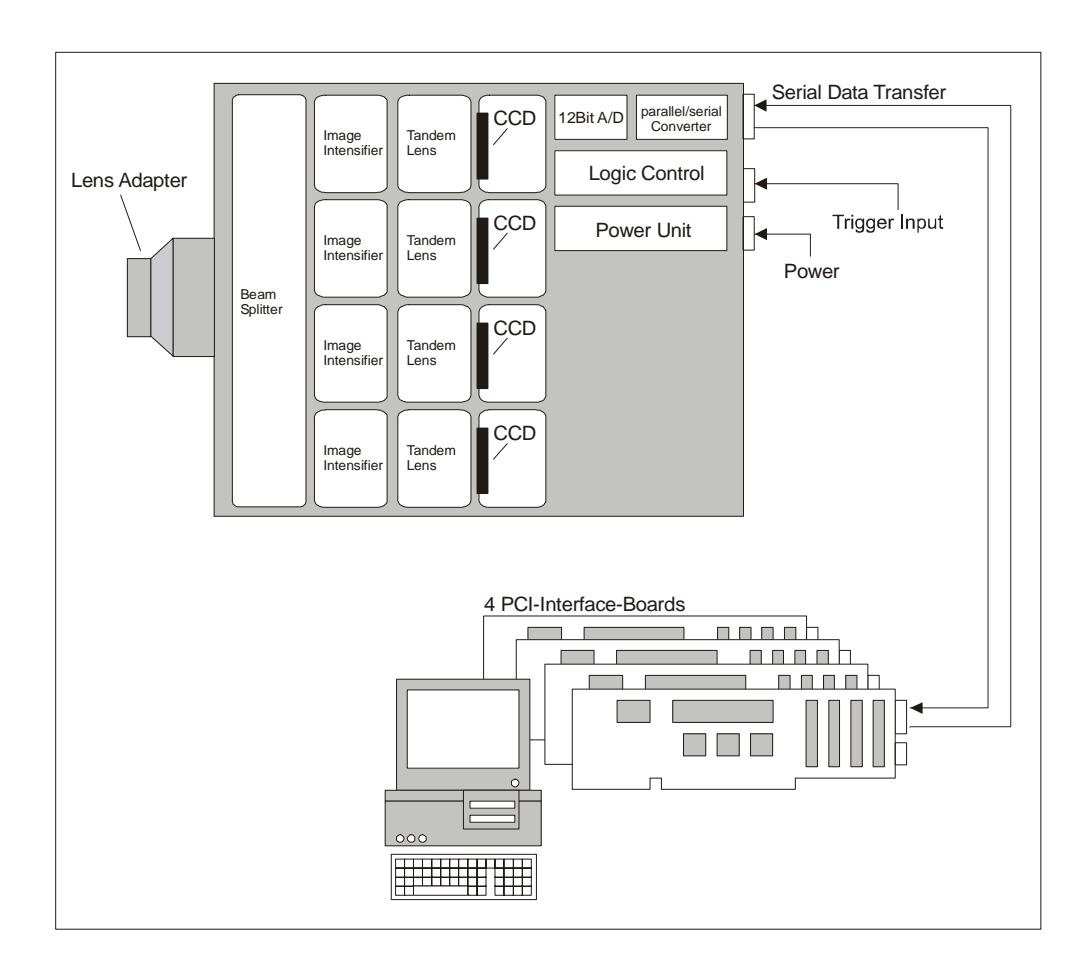

#### **Internal Data Stream**

The PCI-Board gets the 12 Bit data from the camera and transfers it via PCI-Bus to a 16 Bit array (of the PC Memory). The higher 4 Bits are set to zero. The 16 Bit data are automatically converted to a 8 Bit array and accessed by the graphic board. Depending on graphic board setup display on the monitor is effected in 8, 24 or 32 Bit.

**File Formats** The command 'Export' stores 16 Bit or 8 Bit data on hard disc in BMP, TIFF, FITS or B16 format.

**Display** The command 'Convert Control' allows to select a discretionary range between 0 ... 4095 grey levels (12 Bit) which is then displayed in 256 grey levels (8 Bit) on the PC monitor.

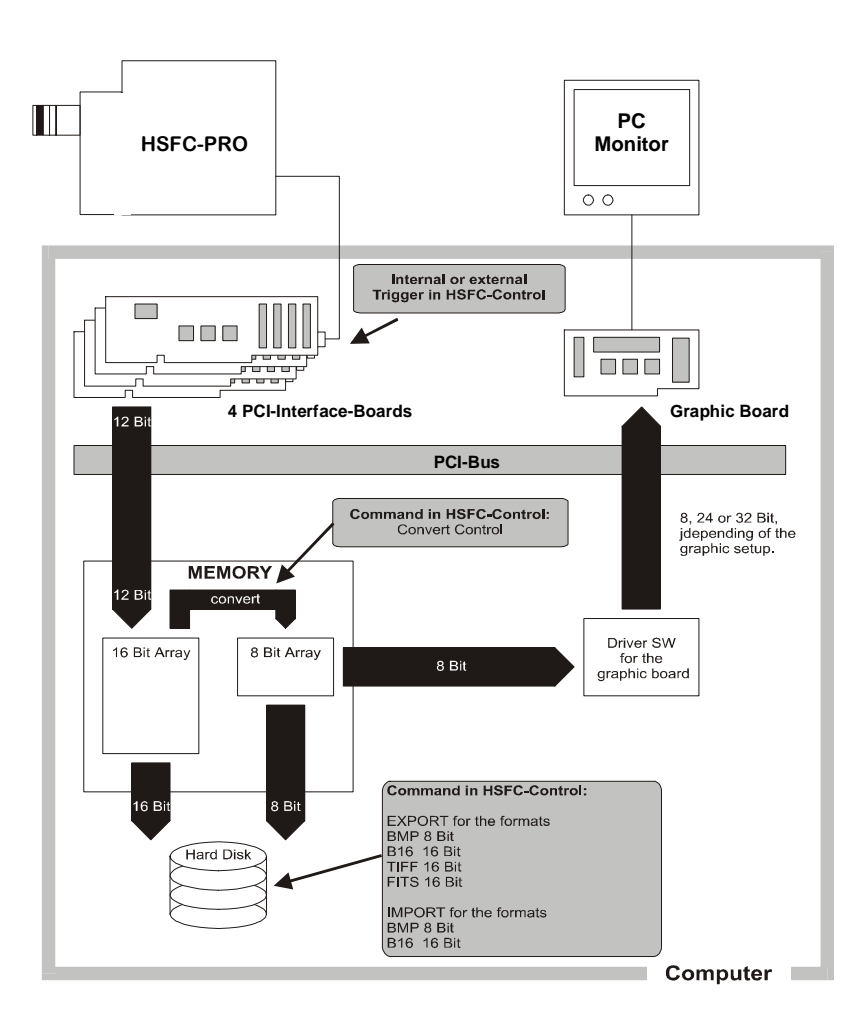

## **2.2 Principles of the Image Intensification**

Following drawing sketches the function principle of the MCP intensifier.

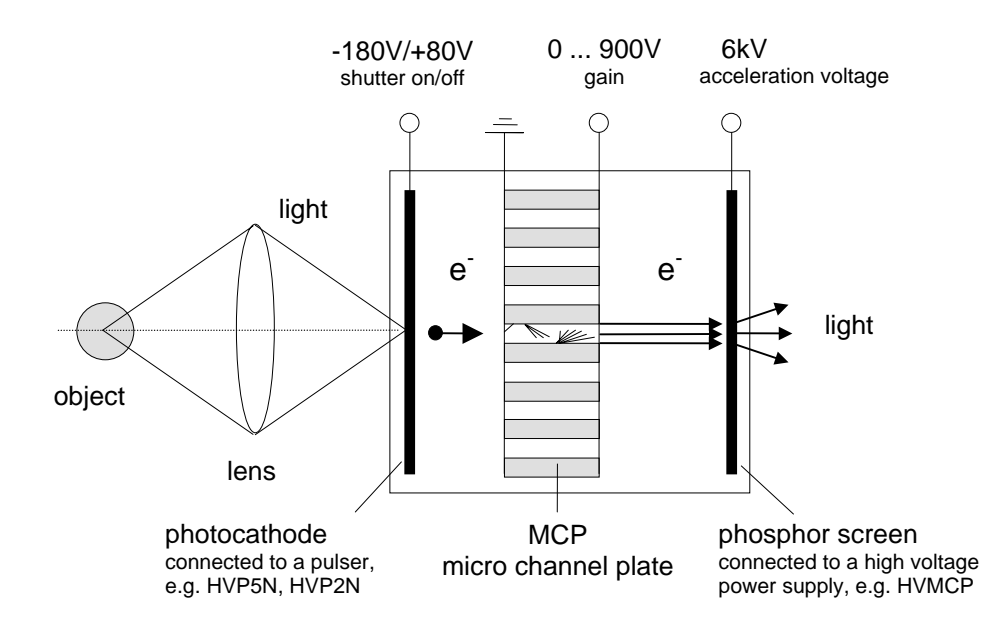

Light emitted from an object releases photoelectrons at the photocathode. The photoelectrons enter the channels of a micro channel plate (MCP) where they are multiplied producing secondary electrons. Finally the accelerated electrons hit a phosphor screen producing a light emission.

**Photocathode** The photocathode consists of a thin layer of a material with a low activation energy for electrons and allows a high quantum efficiency down to long wavelength.

> Choosing the right material and layer thickness the spectral sensitivity can be varied from the near UV to the near infrared. The quantum efficiency (number of photoelectrons to number of photons) of many materials is as high as 10% or even above. By applying a voltage to the photocathode, electrons are either pushed towards the MCP (negative voltage) or hold back in the photocathode (positive voltage).

> This property of the intensifier makes it particularly suited as an electronic shutter. Not all the voltages of a few KV applied to the intensifier has to be switched for this purpose. A potential difference of 200-250 V at the photocathode is sufficient to achieve a shutter ratio of 1:10<sup>7</sup>.

> High performance 'high voltage' generators achieve gate times of a few nanoseconds. The capacitive load (approx. 100pF) of the photocathode is switched with a rise and fall time of 1-2 ns.

CHANNEL

**Caution** The image intensifier's photocathode is the most sensitive component of the camera. Its lifetime depends decisively of the photocathode current (photo effect). Setting a high MCP gain spares the photocathode, since a low incident light generates low photocathode current and already produces enough signal to saturate the CCD. The intensifier's lifetime also depends on the number of exposures whether they are single ones or taken with a high imaging frequency.

**Micro Channel Plate (MCP)** Secondary photoelectron multiplication occurs in the micro channel plate (MCP), made of lead glass and having about  $10^6$ -10<sup>7</sup> microscopic channels of typically 6um diameter and 0.5 mm length.

Each channel represents a photomultiplier which dynodes are replaced by a continuous semiconducting surface. Manufacturing of such micro channel plates is a rather complex process while the properties of the final device may be widely manipulated to yield the desired result. The intensification depends mainly from two parameters, the ratio of the channel's length to diameter and the applied voltage. The variation of the light intensification of the image intensifier is just a result of variation of the applied MCP voltage. For the described type of MCP it ranges from 0 to  $10^4$  V.

**Phosphor Screen** After all the electrons are accelerated towards the phosphor screen by fixed bias voltage of several KV producing a light emmittance. For the choice of the right phosphor the quantum efficiency and the afterglow (decay time) play a part. The decay time may vary from a few nanoseconds to a few seconds, depending on the phosphor material. Thus it has to be carefully selected to match the applications preconditions.

Mainly the 'Double Trigger Mode' which carries out two exposures with very short time demands a fast phosphor with a short decay time.

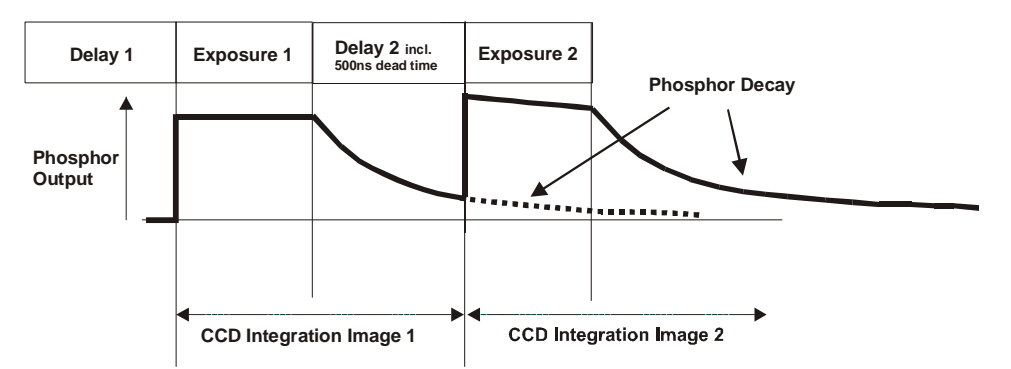

Phosphor-decay at the ,Double Trigger Mode':

The CamWare program allows to extend the phosphor integration time by setting an appropriate value in the Camera Control window.

**General Properties** The whole unit *photocathode – MCP phosphor screen* is a sealed high vacuum device to prevent an interaction between electrons and gas atoms. In case an electron hits a gas atom an positive ion results which is accelerated towards the photocathode. There it produces undesired electrons (ion feed-back). Often image intensifiers do have fiber optic input and output windows to facilitate an optical coupling. The focal plane is transferred from the inside to the outer surface of the window.

> At very high light inputs MCP channels tend to saturate, reducing dramatically its intensification. Furthermore, a too high light input may produce a local photocathode etching or even destroy the whole device.

> Already too long exposure times at room lighting or short, intense laser beams, even reflected ones are sufficient to yield black spots, an irreparably damage.

> Suited converter (UV, IR) are used to shift the spectral sensitivity. Further, open MCP intensifiers, without photocathode directly coupled to an evacuated experimental setup detect xrays, electrons or other charged particles.

## **3. Timing**

The info field of **Camera Control** contains the actual read out time and image repeat frequency (frames per second, fps), depending on the chosen setting (ROI, binning).

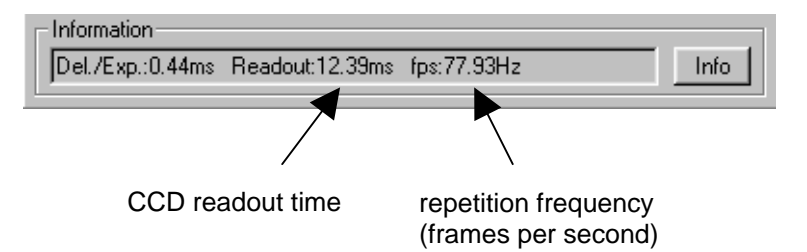

**Pulser type** The following trigger modi of the HSFC-PRO are different, depending of the used pulser HVP3X.

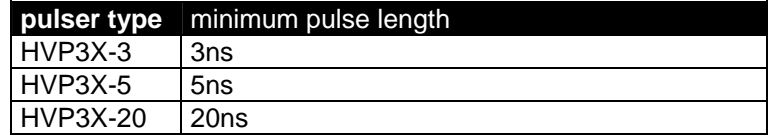

If you want to make **single exposures**, please go on reading on the next page with **HSFC-PRO in 'Single Trigger Mode'** 

If you want to make **multiple exposures**, please go on reading on page 26 with **HSFC-PRO in 'Multi Trigger Mode'** 

If you want to make **double exposures**, please go on reading on page 28 with

**HSFC-PRO in 'Double Trigger Mode'** 

## **3.1 HSFC-PRO in Single Trigger Mode**

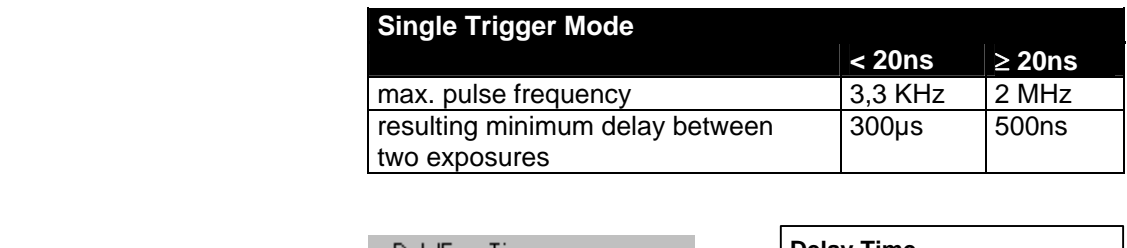

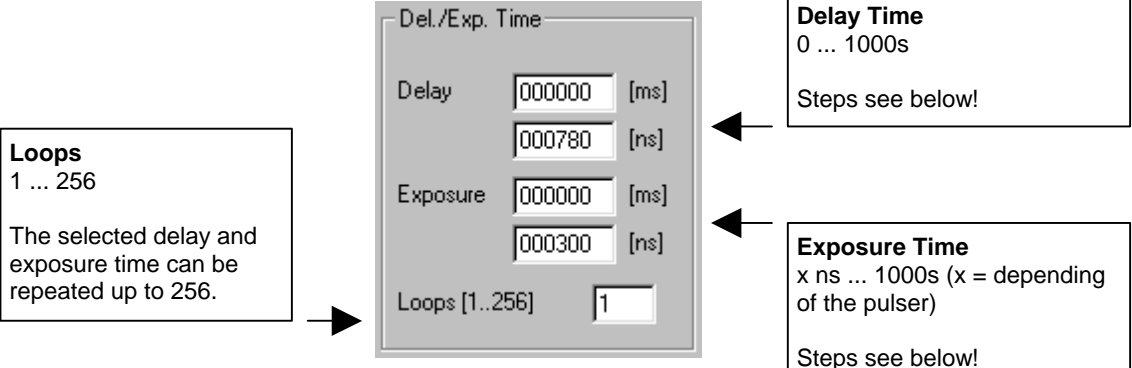

#### **Possible settings for delay and exposure times**

Following there is an overview of the possible settings for delay and exposure times.

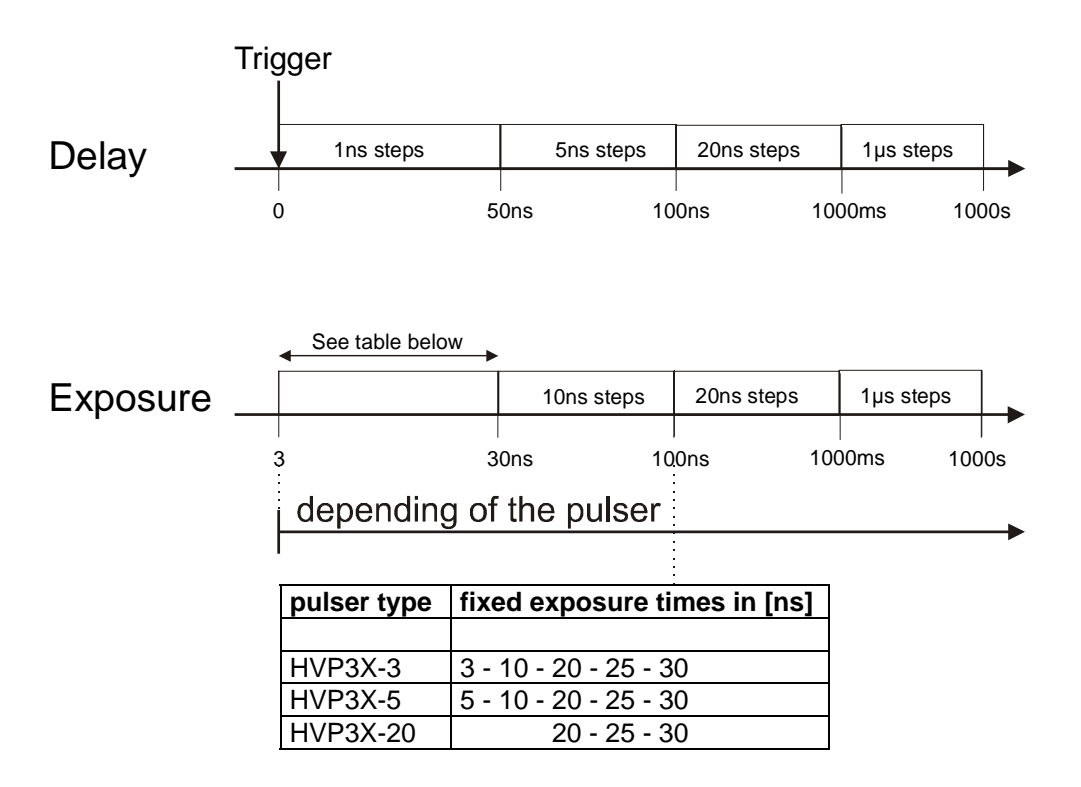

In addition to the selected delay and exposure times there is a system delay time and a pulser delay time. They are defined by the system itself and cannot be changed.

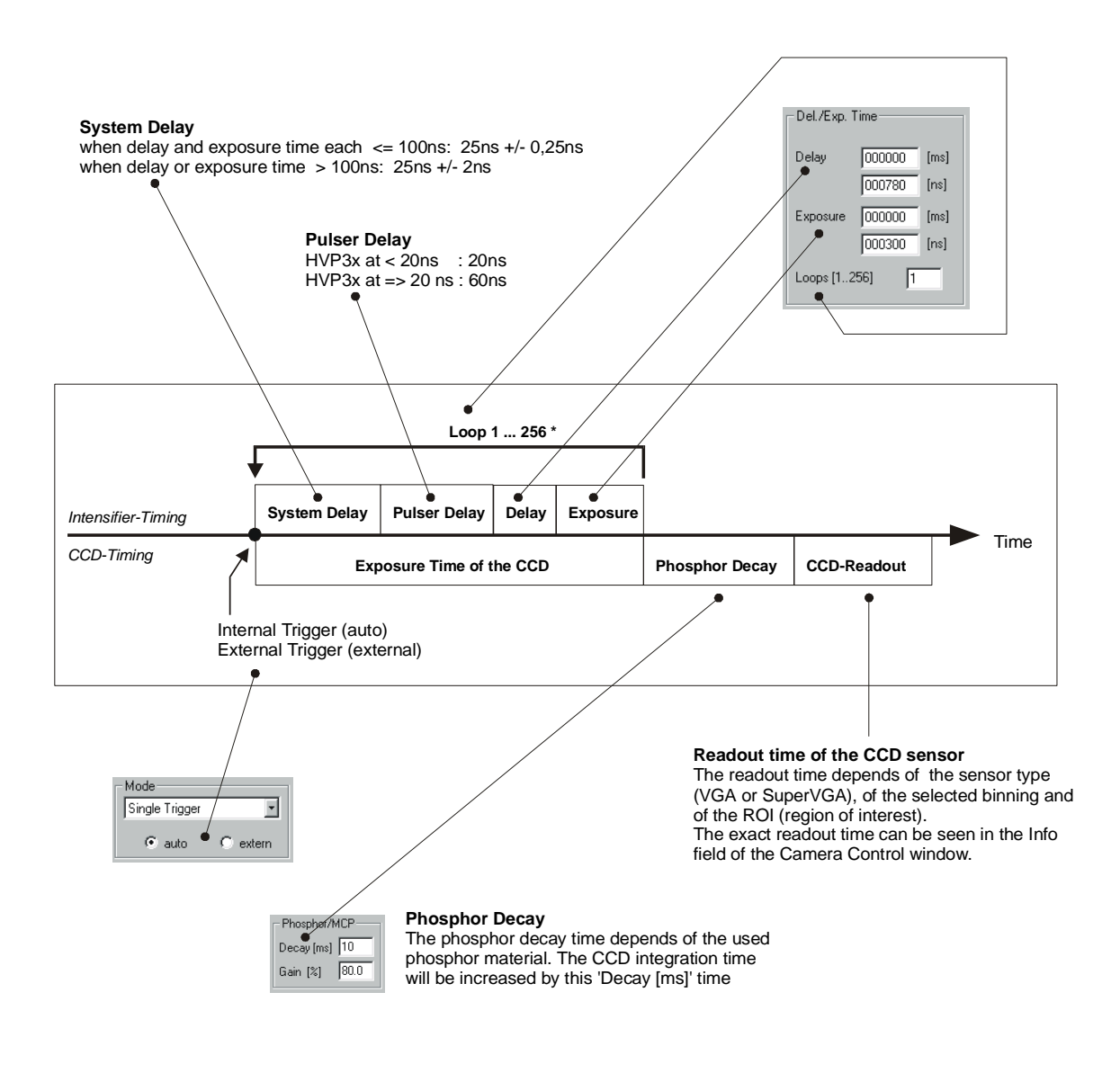

\* The Loop function requires an additional internal time of 5 x 64µs (VGA sensor) respect. 5 x 117µs (SuperVGA sensor) for each loop

## **3.2 HSFC-PRO in Multi Trigger Mode**

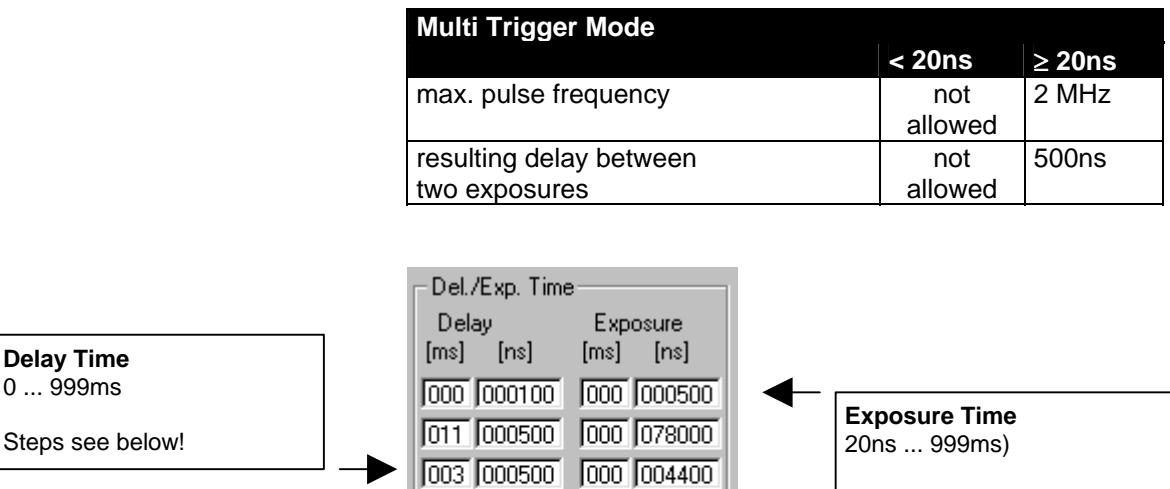

000 000000

000 000000

厅

000 000000

000 000000

Loops [1..256]

**Loops** 1 ... 256

The selected delay and exposure time pairs can be repeated up to 256. Each Loop will be triggered separate. (Trigger auto or external)

#### **Possible settings for delay and exposure times**

Following there is an overview of the possible settings for delay and exposure times.

Steps see below!

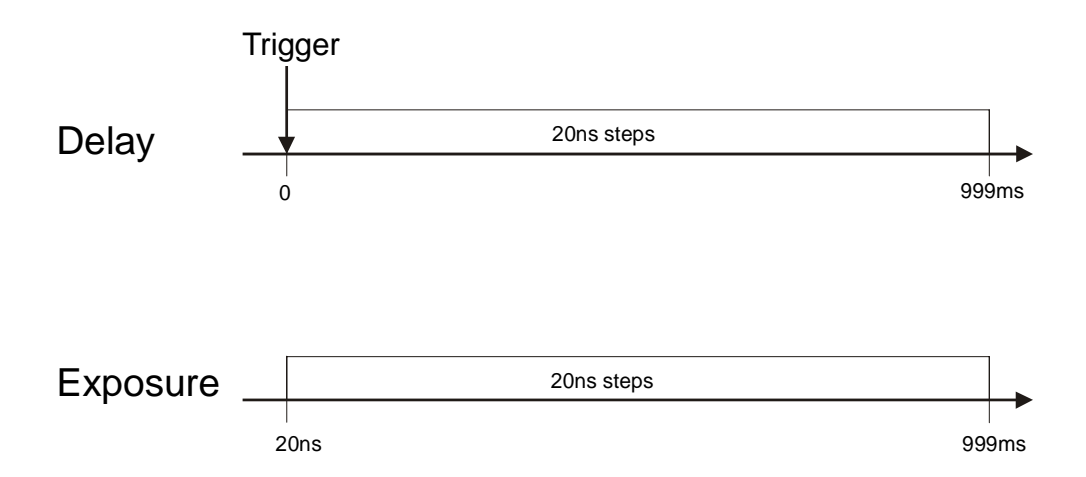

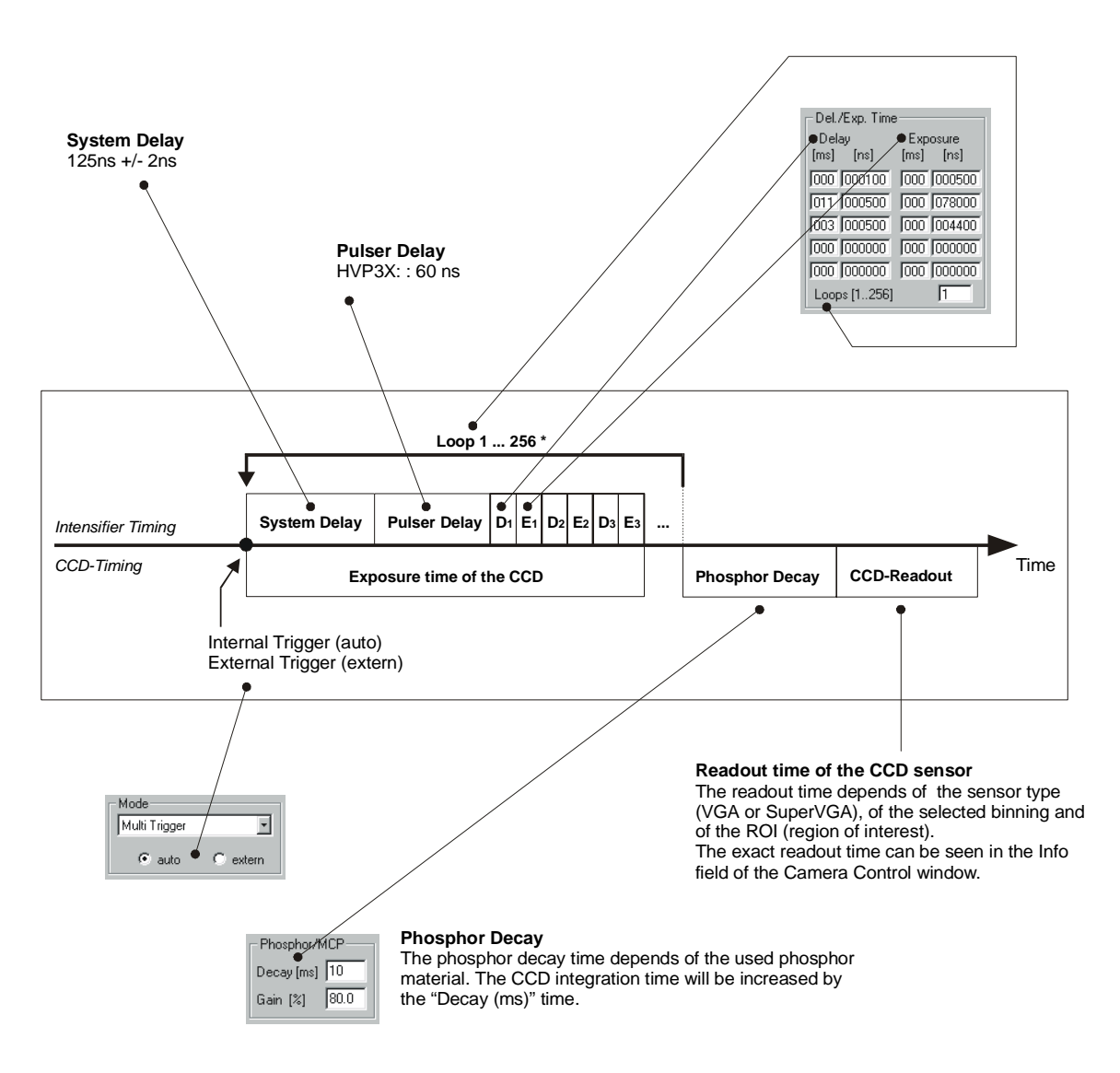

In addition to the selected delay and exposure times there is a system delay and a pulser delay time. They are defined by the system itself and cannot be changed.

\* This Loop function requires additionally approx. 700ns.

## **3.3 HSFC-PRO in Double Trigger Mode**

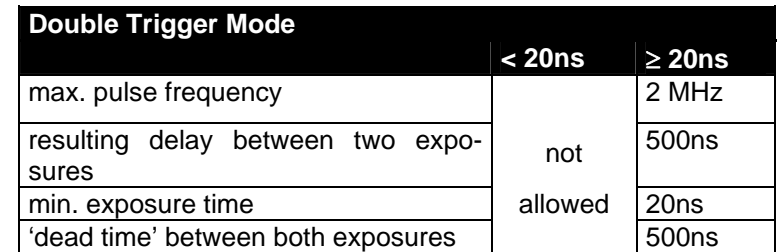

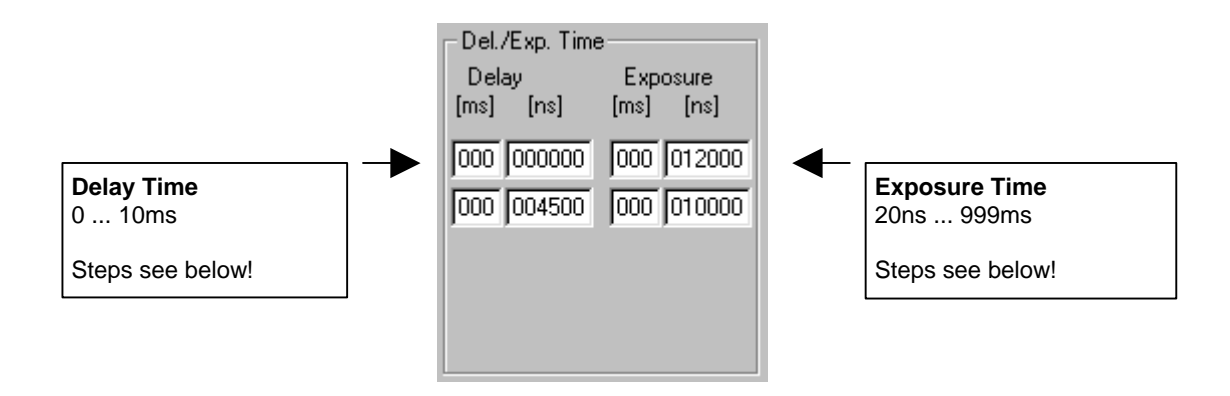

#### **Possible settings for delay and exposure times**

Following there is an overview of the possible settings for delay and exposure times.

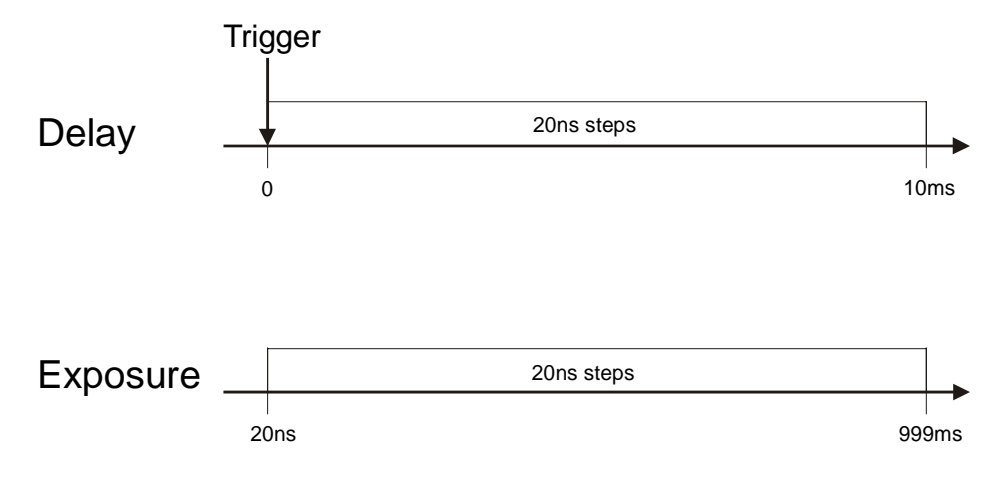

In addition to the selected delay and exposure times there is a system delay and a pulser delay time. They are defined by the system itself and cannot be changed.

**Hint** The Double Trigger Mode should only be used for short time separation between the two exposures. Otherwise the camera should be operated in the 'Single Trigger Mode' or in the 'Multi Trigger Mode'.

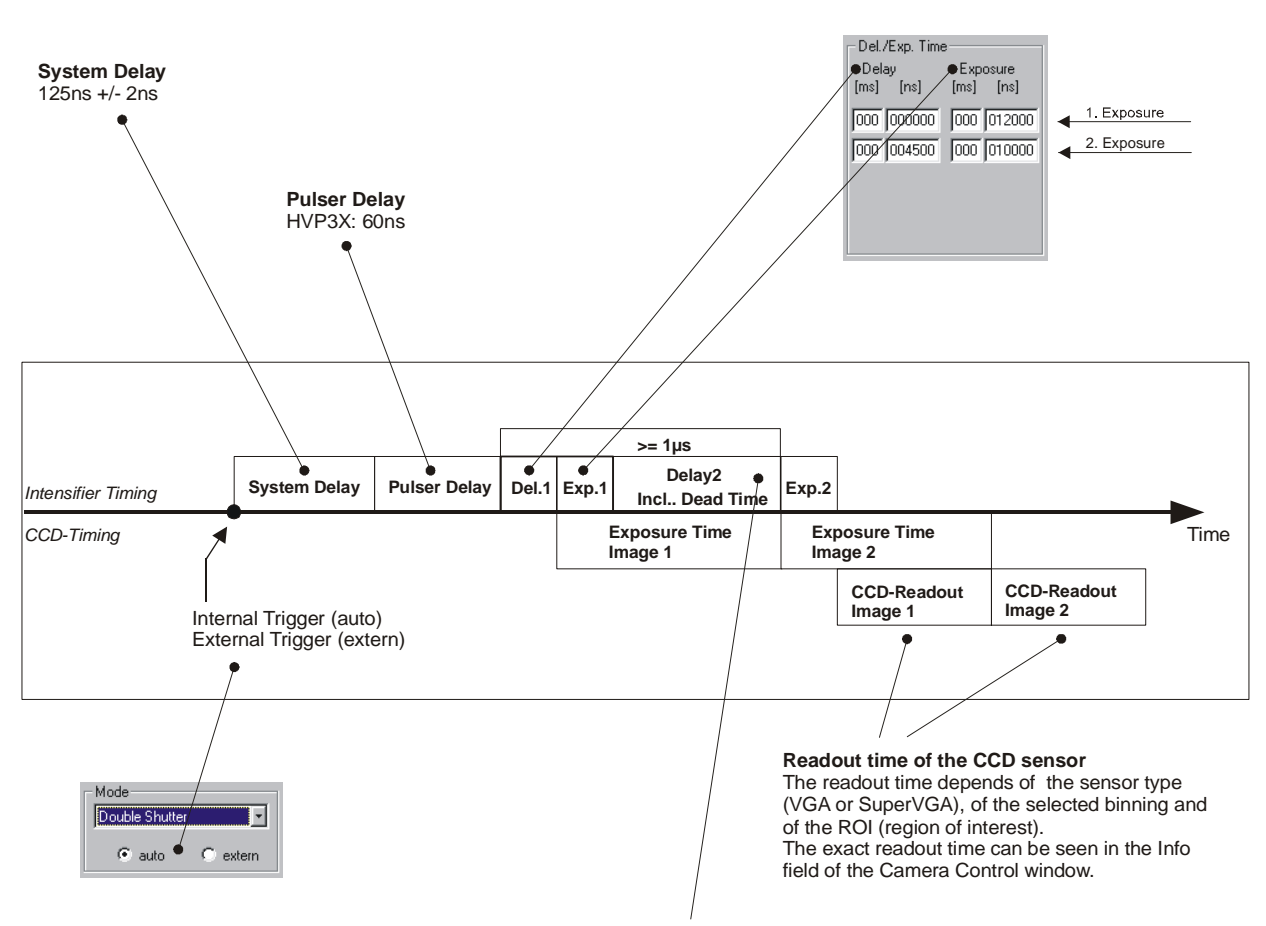

Delay 2 must be minimum 500ns, because the 'dead time' is included.

Delay 1, Exposure 1 and Delay 2 (incl. 500ns dead time) must be minimum 1µs.

# **4. Trigger Control**

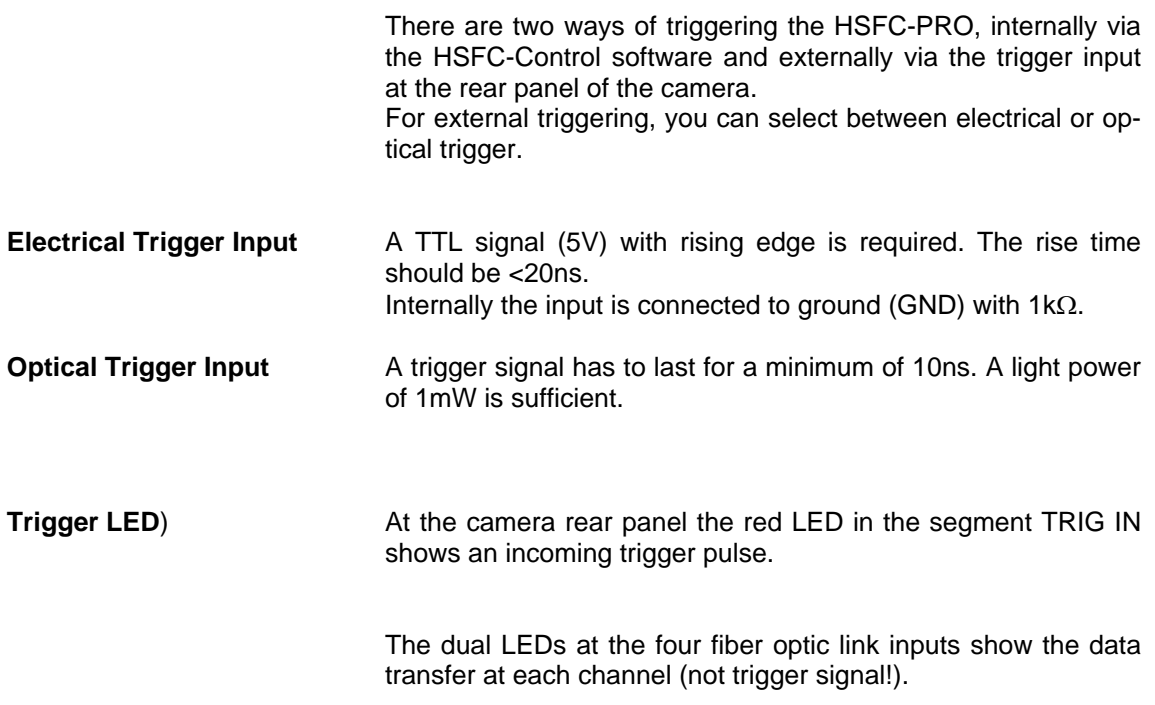

## **BNC Socket at the PCI-Board**

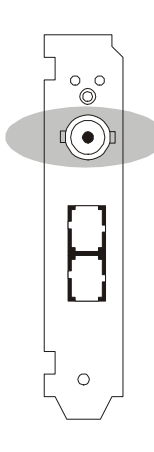

The BNC Socket at the PCI-Board has no function.

## **5. Control Signals**

At the camera rear panel there are two BNC sockets with control signals.

- **GATE OUT** High active TTL-control output. For exposure times >20ns, there is a TTL high active signal at the GATE OUT socket while the photocathode is on. It starts 60ns before the photocathode on-times and ends 60ns before the off-time (pulser delay). For exposure times  $\leq 20$ ns the GATE OUT pulse is always 100ns.
- **GATE DIS** Low-active TTL-control input. While the GATE OUT is active (photocathode is on) the on-time can be disabled by a low active TTL signal. Please note that you may activate this control input only for exposure times >20ns!

#### **Jack Plug Socket at the PCI-Board**

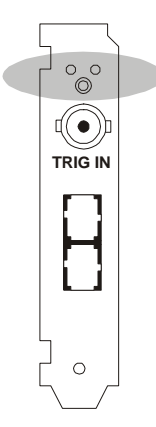

The 3.5mm stereo jack plug socket at the PCI-Board has a double function:

#### **Function 1: BUSY Signal**

This control output signals if the camera is ready to accept a new trigger signal. While BUSY is active, an external trigger signal will be ignored.

The BUSY signal edge depends of the selected trigger input edge of the TRIG IN signal. When the trigger input is falling edge (selected in the CameraControl window), an output signal low means the camera is busy, an output signal high means the cameras is ready to accept a new trigger signal.

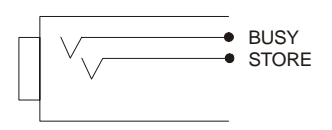

#### **Function 2: STORE Signal** Control Output (high active) STORE signals the data transfer from the camera to the PCI-Board.

#### **LEDs at the PCI-Board**

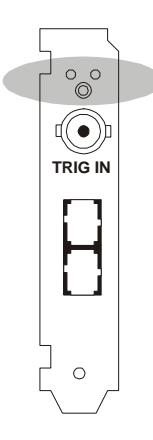

There are two LEDs at the metal holder of the PCI-Board.

#### **Green LED**

Control LED is lighting when connection between camera and PCI-Board is correct.

When the LED is off, there could be the following reasons:

- Cable is not or wrong connected. When using a coaxial cables, the Tx must be connected to Rx and Rx to Tx.
- Cable defective

#### **Red LED**

This LED signals the DMA data transfer via the PCI-Bus from the PCI-Board memory to the computer RAM.

## **6. Software**

**Application Software** Shipment of the camera system includes the **CamWare** software, a complete operation software for the camera allowing to display and to save images.

> For detailed information to CamWare please see the separate manual .CamWare'.

**Software Development Kit** In case you have written your own software or you wish to include the control software into already existing programs, the camera control may be integrated as DLL file by using our Software Development Kit (SDK).

The following SDK's with detailed manual are available:

- SDK for Windows 9x/ME/2000/NT/XP
- SDK for Linux

The SDK can be found on the CD or can be downloaded from Internet under **[http://www.pco.de](http://www.pco.de/)**.

**Drivers** To work with the camera properly a Twain driver and the following PCI-Board drivers are available:

- PCI-Board driver for Windows 9x/ME/2000/XP
- PCI-Board driver for Windows NT
- PCI-Board driver for Linux

The drivers can be found on the CD or can be downloaded from Internet under **[http://www.pco.de](http://www.pco.de/)**.

## **7. Servicing, Maintenance and Cleaning Instructions**

#### **Servicing, Maintenance and Cleaning Instructions**

The camera is maintenance-free.

Factory settings make any inspection and servicing superfluous.

During use the camera should be protected from hard shocks or strong vibrations.

Also should the camera be protected from high humidity and temperature shocks. Avoid exposing to sunlight, since it heats up the camera housing unnecessarily and prevents the cooling from reaching its optimum operating temperature.

Keep apertures and slots free to allow air to circulate.

Objective lens or lens adapter should be screwed in gently. Avoid forcing as it will damage the tread.

Use a soft and dry cloth to clean the housing.

#### **Cleaning Method for the Optical Part**

In principle every cleaning method bears the danger of damaging an optical surface.

Therefore clean only if it is strictly necessary.

As a first step use dry air to blow out dust particles. Avoid strictly to wipe on a dry glass surface.

In case dirt cannot be removed by blowing, use special optical cleaning fluids. Adequate fluids for optical surfaces are: pure dehydrogenated alcohol, pure acetone or cleaning fluids available in photo shops. Use a soaked cotton tip and take care to wipe only on glass surfaces, avoiding contact to metal surfaces, e.g. C-Mount thread, otherwise microscopic dirt and metallic chips are released, causing irreparable scratches on the glass surface.

Never use aggressive cleaning substances, e.g. benzine, spirit, nitro solvents, etc. commonly found in labs. Such substances may destroy or damage the surface on which they are applied.

**Hint** The best is to avoid any dirt on optical parts, e.g. by replacing immediately the black protection cap when removing the objective lens. Do not leave the camera's optical input window open, without lens or protecting cap.

> Our warranty does not cover damaged optical surfaces caused by improper cleaning methods.

#### **Cleaning Method for the FOL**

The core of the Fiber Optic Link is a 64µm diameter glass fiber. The connectors and the fiber itself should be cleaned only by dry dust free air.

Again, after disconnecting, replace the respective protection caps on either camera and cables **immediately**.

#### **8. Appendix**

#### **Customer Service**

Having a problem or a question about matters not handled in these operating Instructions, we recommend to contact us :

- **... by Telephone** 09441/2005-0
- 
- 
- **... by Post** PCO AG

**... by Fax** 09441/2005-20 **... by Email** [support@pco.de](mailto:support@pco.de) Donaupark 11 D-93309 Kelheim Germany

For a quicker reply we need following information:

- Short description of the problem
- **Experiment conditions**
- Settings of delay and exposure time
- Used camera control software and version number
- Camera serial number
- PCI-Board serial number (520 ... or 525 ...)
- **Operating System**
- Processor type of your computer
- Size of RAM
- Type of graphic board
- Graphic setup

#### **Warranty**

PCO grants warranty by law for the HSFC-PRO System (camera, PCI-Board, FOL, power supply). The warranty period starts on day of delivery ex-factory. In case of defect within the warranty period replacement or repair will be made (at PCO's discretion) free of charge. The device shall be returned on customer's expenses to PCO, preferably in the original package.

Image intensifiers are subject to the original manufacturer's warranty conditions

PCO is not liable for consequential damages.

Before returning the camera, contact PCO via any of the Customer Services.

Pay attention to use a sufficient package if you have to send the camera via mail (keep the original package).

The FOL cable connectors and the connectors of the camera and PCI-Board must be protected with the protection caps. Don't forget to screw the C-Mount protection cap!

**Attention** Opening of the camera or improper handling (e.g. damage by electrostatic charge, wrong cleaning method) voids the warranty.

## **CE Certification**

SensiCam complies with the requirements of the "EMC Directions of the European Communities (089 / 336 / EWG)" and therefore bears the CE-Marking.

## **Dimensions and Weight**

The weight of the camera is between 80 ... 100kg, depending of the equipment.

Bottom plate with position of the threads:

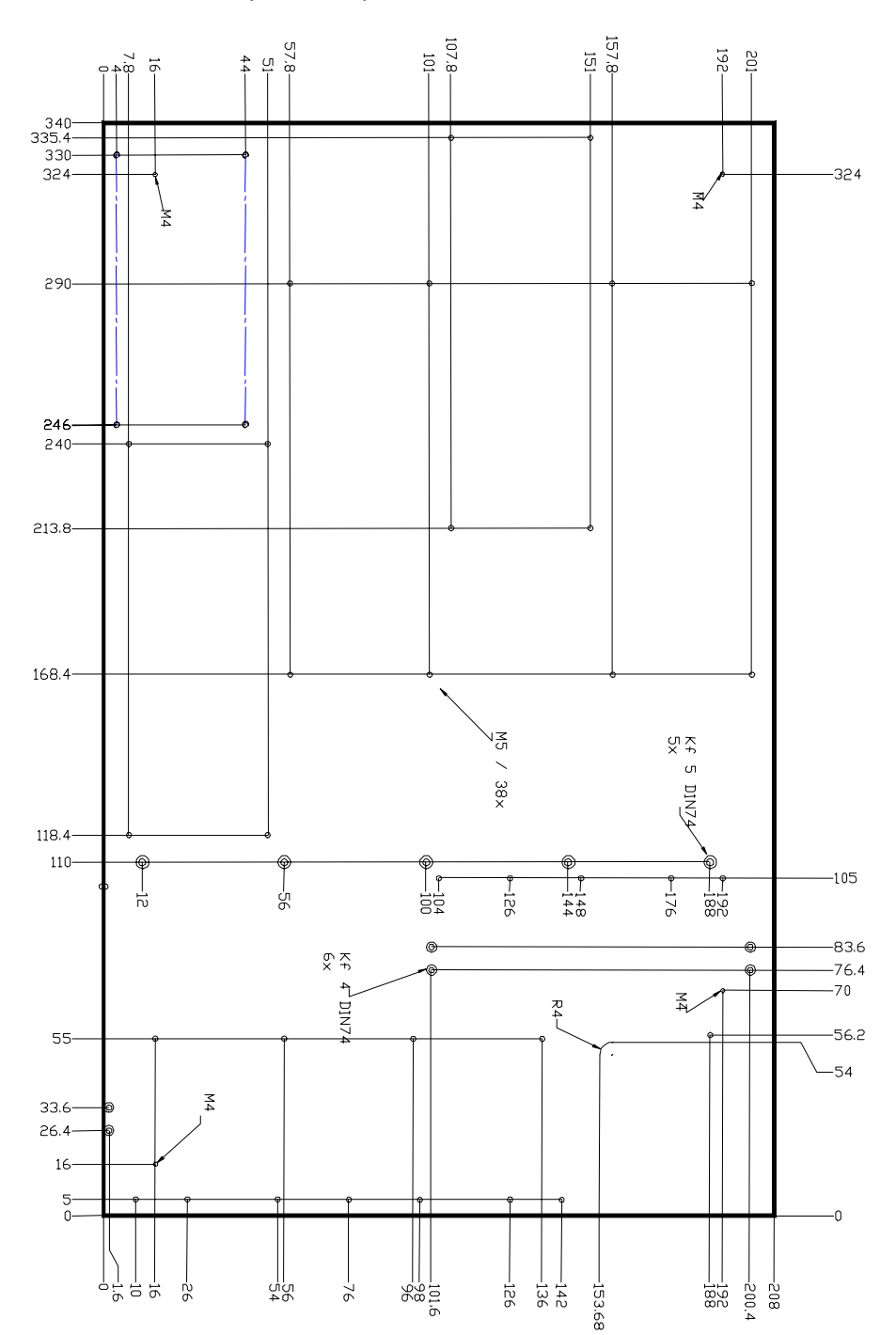

# **System Data**

## **Image Intensifier**

see separate data sheet 'specification of the image intensifier'

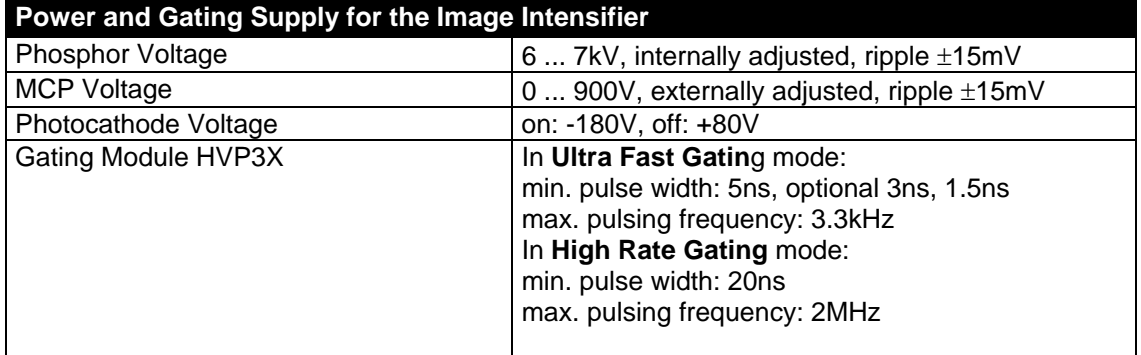

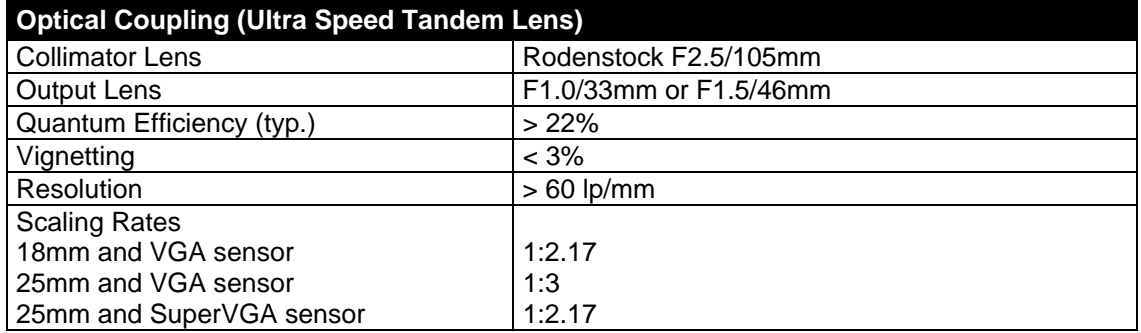

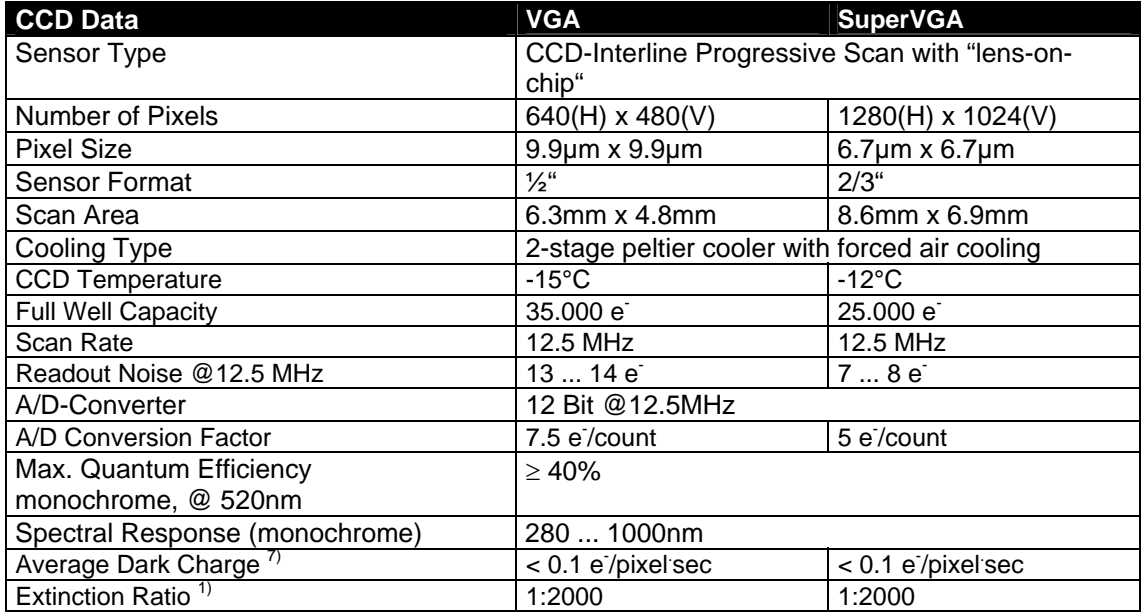

x) See "Definitions and Measurement Conditions"

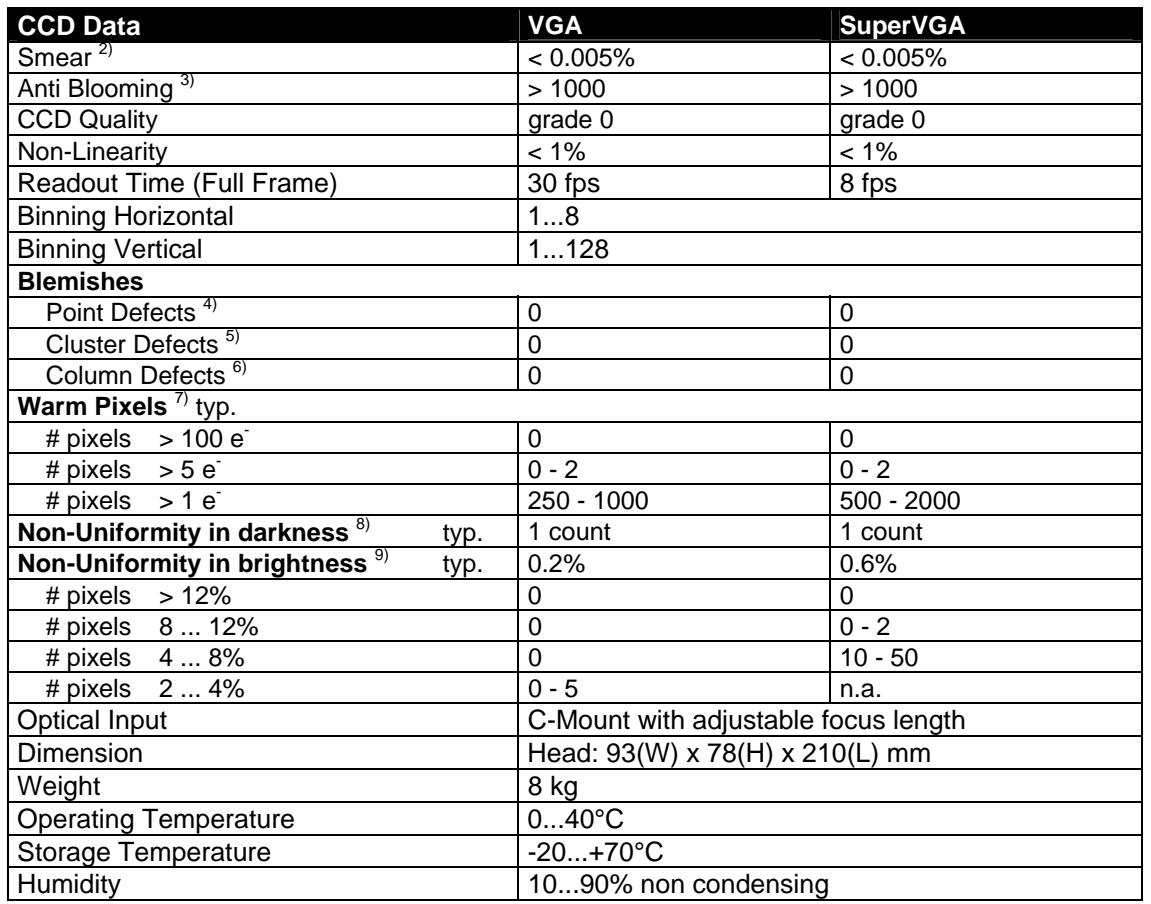

# **High Speed Serial Link**

High Speed Serial Link Standard: fiber optic link 10 ... 1500m, SC connectors

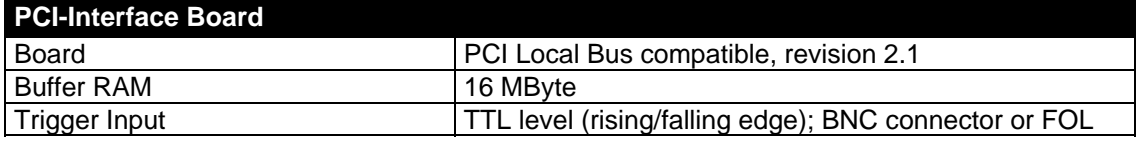

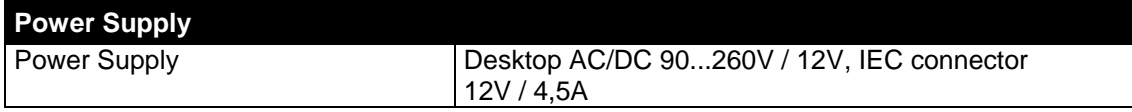

x) See "Definitions and Measurements Conditions"

## **Definitions and Measurement Conditions**

#### **1) Extinction ratio**

It is the ratio of "electronic shutter off"  $V_{off}$  to "electronic shutter on"  $V_{on}$ . It is measured with an exposure time set to 100ns and a pulsed laser diode (20ns) illumination. During exposure window (100ns) light is attenuated by a factor of 1:1000 grey filter, while out of the exposure window filter is removed.  $V_{\mathsf{off}}$ 1

#### Thus: Thus: Thus: Thus: Thus: Thus: Thus: Thus: Thus: Thus: Thus: Thus: Thus: Thus: Thus: Thus: Thus: Thus: Thus: Thus: Thus: Thus: Thus: Thus: Thus: Thus: Thus: Thus: Thus: Thus: Thus: Thus: Thus: Thus: Thus: Thus: Thus: **2) Smear**

The CCD is set to 40ms exposure time with an uniform illumination to achieve 50% of saturation (V50). Then the electronic shutter is closed (readout clock is stopped, charge drain is performed by the electronic shutter) and the illumination is set to 500 times over exposure. After 40ms the CCD is read out. V on The measured output signal ( $V_{Sm}$ ) is substituted in the following formula:

#### **3) Anti Blooming**

The factor of over exposure allowed to avoid blooming in the neighbouring pixels.

#### **4) Point Defect**

Measured under Conditions A:

A point defect is a pixel whose signal deviates by more than 3 counts from the mean value of 48 neighbouring pixels (7x7 array).

Measured under Conditions B:

A point defect is a pixel whose signal deviates by more than 12 % from the mean value of 48 neighbouring pixels (7x7 array).

#### **5) Cluster Defect**

Measured under Conditions A. Is a group of 2 ... 6 contiguous defective pixels.

#### **6) Column Defect, Row Defect**

Measured under Conditions A. Is a group of more than 6 contiguous defective pixels along a single column or row.

#### **7) Warm Pixel / Dark Charge**

Measured under Conditions C. A pixel is considered a warm pixel, if it has an increased dark charge generation. No test for FastShutter version.

#### **8) Non-Uniformity in darkness, compared to neighbouring pixels**

Measured under Conditions A.

Non-uniformity of a single pixel is the deviation in counts, compared to the mean value of 48 neighbouring pixels (7x7 array).

#### **9) Non-Uniformity in brightness, compared to neighbouring pixels**

Measured under Conditions A or B.

Non-uniformity of a single pixel is the deviation in %, compared to the mean value of 48 neighbouring pixels (7x7 array).

$$
\text{typical deviation} \quad d_{\text{typ.}} = \sum_{1}^{n} \Big| d_{\text{x}}
$$

$$
d_x = p_x - \sum_{1}^{48} \frac{p_n}{48}
$$

with n = 307,200 for VGA (640 x 480 pixels) with n = 1,310,720 for SuperVGA (1280 x 1024  $d_x$  = deviation of the tested pixel  $P_x$  = pixel to test  $P_n = 48$  neighbouring pixels (7x7 array)

**Conditions for measurement** 

For all conditions the operating temperature is -15°C for VGA and -12°C for SuperVGA

- **A :** exposure time 40ms Binning H1, V1 256 images averaged dark field conditions
- **B :** exposure time 40ms Binning H1, V1 256 images averaged uniform illumination to yield 75% saturation (about 3,000 counts)
- **C :** exposure time 200 s Binning H1, V1 16 images averaged dark field conditions

 $\text{Sm} = \frac{V_{\text{Sm}}}{V50} \cdot \frac{1}{500}$ 500

1000

 $E = -$ 

## **Dear Customer**,

We hope this camera will be an always valuable tool for your scientific day in, day out work.

Comments, suggestions or any new idea on our system are welcome.

We are at your disposal at any time, also after your buying of this camera.

# **Your PCO Team**

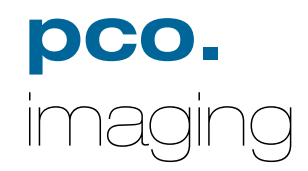

## **PCO AG**

Donaupark 11 D-93309 Kelheim fon: +49 (0)9441 2005 0 fax: +49 (0)9441 2005 20 eMail: info@pco.de [www.pco.de](http://www.pco.de/)